## **PROCÉDURE POUR L'ACHAT DE BILLETS POUR UNE AUTRE PERSONNE Gala Femmes D'influence en sport au Québec 23 mai 2024**

1 - Cliquez sur le bouton **s'inscrire** sur la page d'accueil de l'événement.

2 - Une fenêtre va s'ouvrir. Cliquez sur **S'inscrire** sous **admission générale** pour ajouter les informations de le·la participant·e.

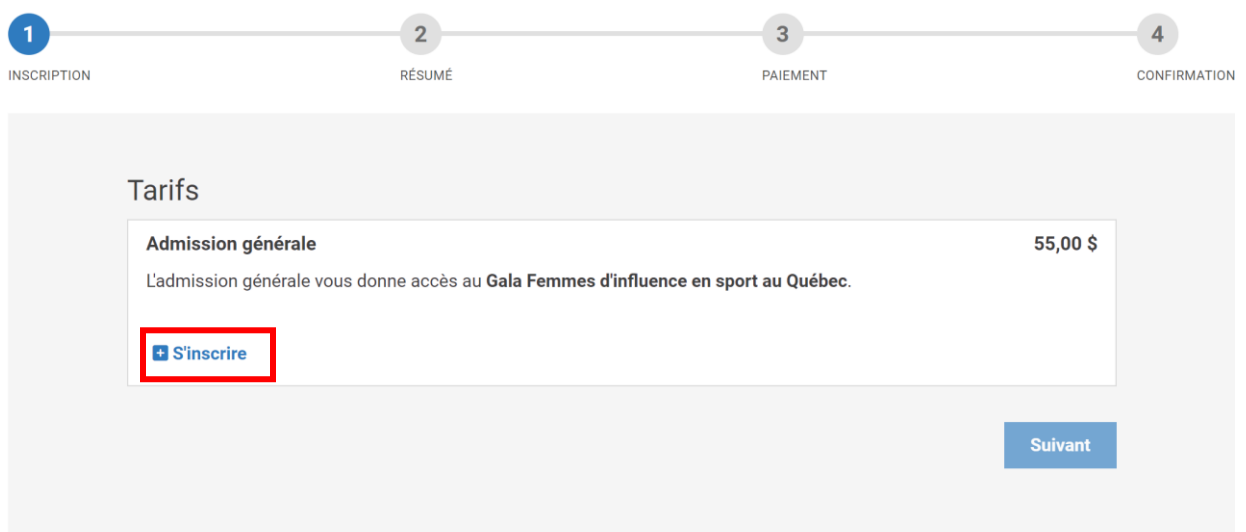

3 - **Ajoutez les informations de le·la participant·e** ; cela nous permettra de l'identifier lors du Gala. Plus tard, vous pourrez ajouter vos informations à vous dans la section **Paiement**.

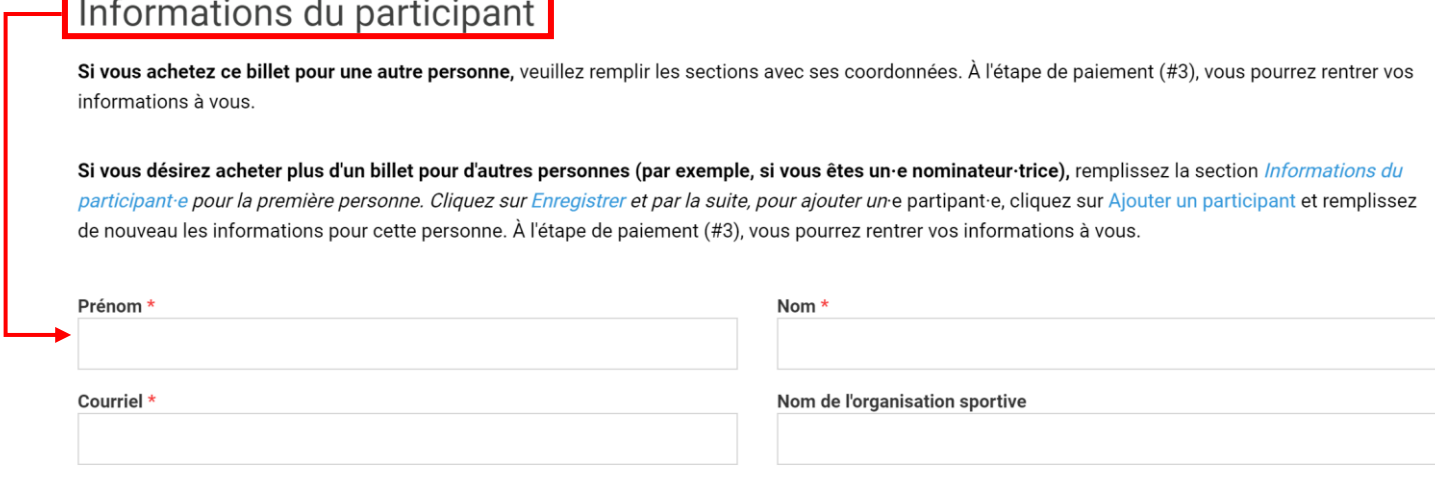

**Enregistrer** 

4 - Si vous désirez ajouter un·une autre participant·e (par exemple une accompagnatrice ou un accompagnateur), cliquez sur **Ajouter un participant**. Si non, passez à la prochaine étape en cliquant sur **Suivant**.

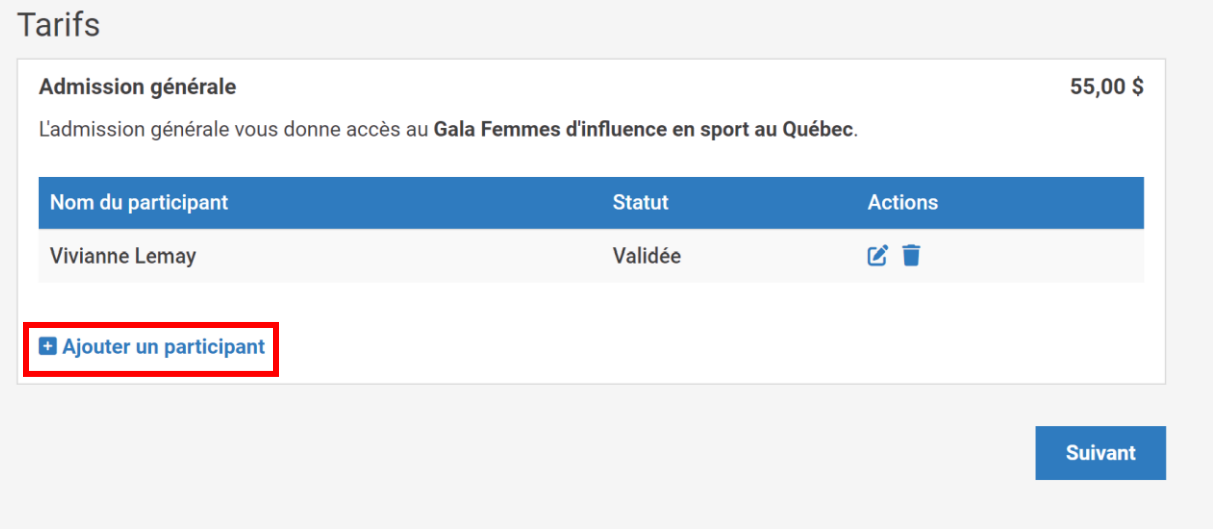

5 - Une fois que vous avez rentré toutes les informations sur les participant·es, cliquez sur **Suivant** pour passer au paiement**.** 

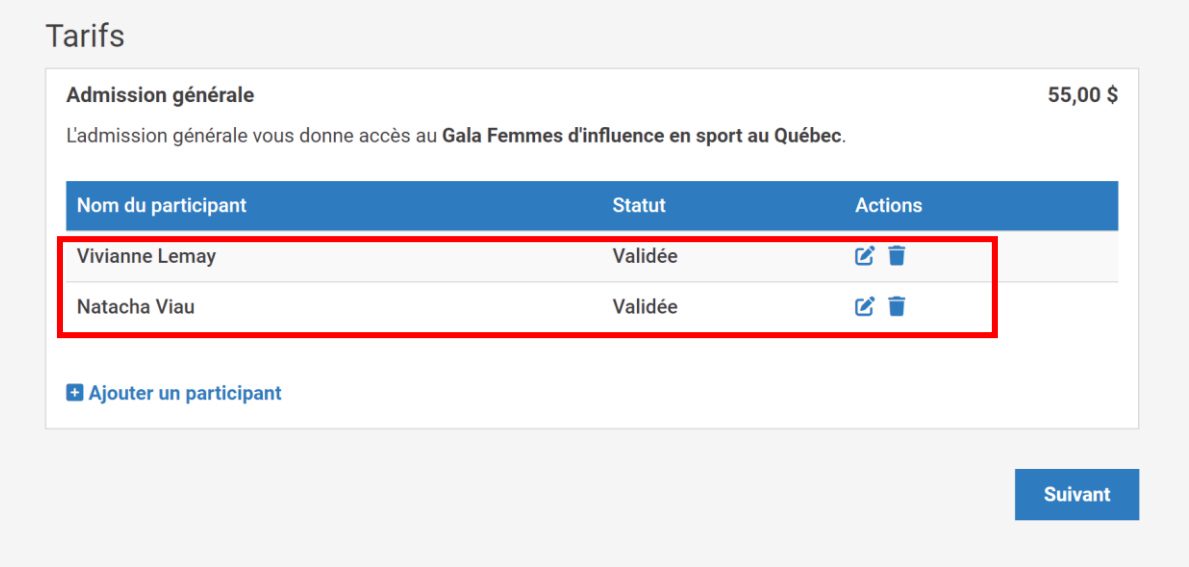